# Cisco ISR4000シリーズサービス統合型ルータブ リッジドメイン設定ガイド

# 内容

## 概要

使用するコンポーネント ブリッジドメインインターフェイスの制限 手順の概要 手順の詳細 ネットワーク図 設定 MACアドレスの割り当て ブリッジドメインインターフェイス設定の確認 手順の詳細 テクニカルサポート

#### 概要

ブリッジドメインには、レイヤ2ラーニングおよびフォワーディングに参加する一連の論理インターフェイスが含まれている必要があります。オプションで 、ブリッジドメインのVLAN IDとルーティングインターフェイスを設定して、レイヤ3 IPルーティングもサポートできます。

Cisco ISR 4000シリーズサービス統合型ルータは、レイヤ2イーサネットセグメントをレイヤ3 IPにパッケージングするためのブリッジドメインインターフ ェイス(BDI)機能をサポートします。

ブリッジドメインインターフェイスは、次の機能をサポートします。

- IP終端
- レイヤ3 VPN終端
- アドレス解決プロトコル(ARP)、G-ARP、およびP-ARPの処理
- MACアドレスの割り当て

ブリッジドメインインターフェイスを設定する前に、次の概念を理解しておく必要があります。

- イーサネット仮想回線の概要
- ブリッジドメインインターフェイスのカプセル化
- MACアドレスの割り当て
- IPプロトコルのサポート
- IP転送のサポート
- パケット転送
- ブリッジドメインインターフェイス統計情報

## 使用するコンポーネント

このドキュメントの情報は、ISR 4000ルータに基づくものです

# ブリッジドメインインターフェイスの制限

ブリッジドメインインターフェイスに関する制限事項は次のとおりです。

システムごとにサポートされるブリッジドメインインターフェイスは4096個だけです。 ブリッジドメインインターフェイスでは、最大伝送ユニット(MTU)サイズを1500 ~ 9216バイトの間で設定できます。 ブリッジドメインインターフェイスは、次の機能のみをサポートします。

- IPv4マルチキャスト
- QOSマーキングとポリシング。シェーピングとキューイングはサポートされていません
- IPv4 VRF
- IPv6ユニキャスト転送
- BGP、OSPF、EIGRP、RIP、ISIS、STATICなどのダイナミックルーティング
- IOS XE 3.8.0以降のホットスタンバイルータプロトコル(HSRP)。
- IOS XE 3.8.0以降の仮想ルータ冗長プロトコル(VRRP)。
- ブリッジドメインインターフェイスは、次の機能をサポートしていません。
- PPP over Ethernet(PPPoE)
- **双方向フォワーディング検出 (BFD)プロトコル**
- NetFlow
- QoS
- Network-Based Application Recognition (NBAR) または Advanced Video Coding (AVC)
- BDIインターフェイス上に構築されたMPLS TEはサポートされておらず、ブラックホール化されています。

#### 手順の概要

1. enable

2.configure terminal

を選択します。インターフェイスBDIインターフェイス番号

4.encapsulation encapsulation dot1q <first-tag> [second-dot1q <second-tag>]

5.次のいずれかを実行します。

- ip address ip-address mask

- ipv6 address { X:X:X:X::X link-local | X:X:X:X::X /プレフィックス[エニーキャスト | eui-64 ] | autoconfig [ default ]}

6.mac-address { mac-address }

7.no shut

8.interface GigabitEthernet interface number 9.IPアドレスがありません 10.サービスインスタンス[番号]イーサネット 11. encapsulation dot1q <first-tag> 12. bridge-domain <number>

#### 手順の詳細

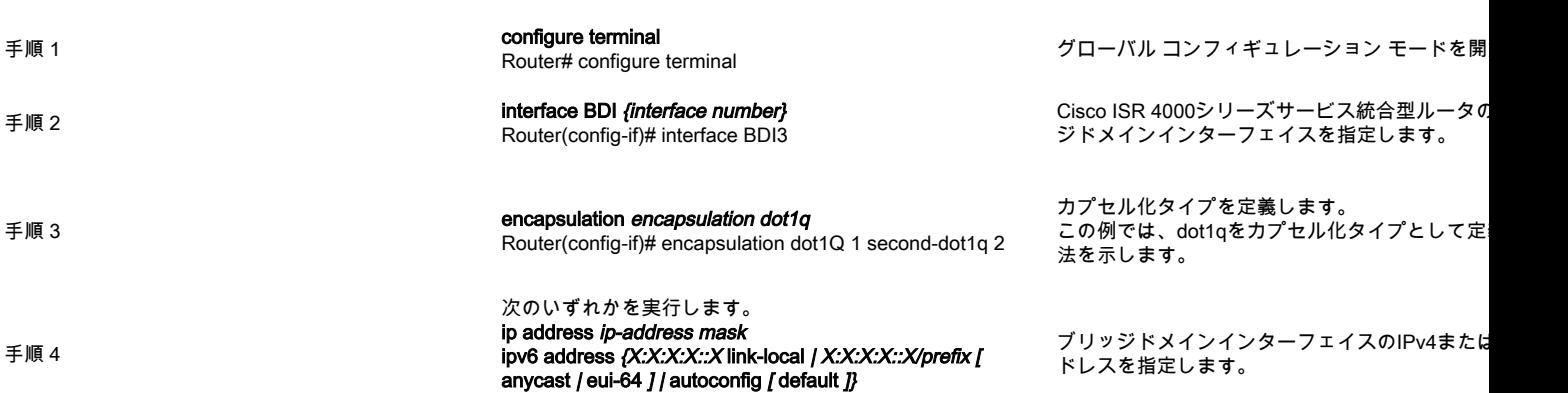

コマンドまたはアクション 目的

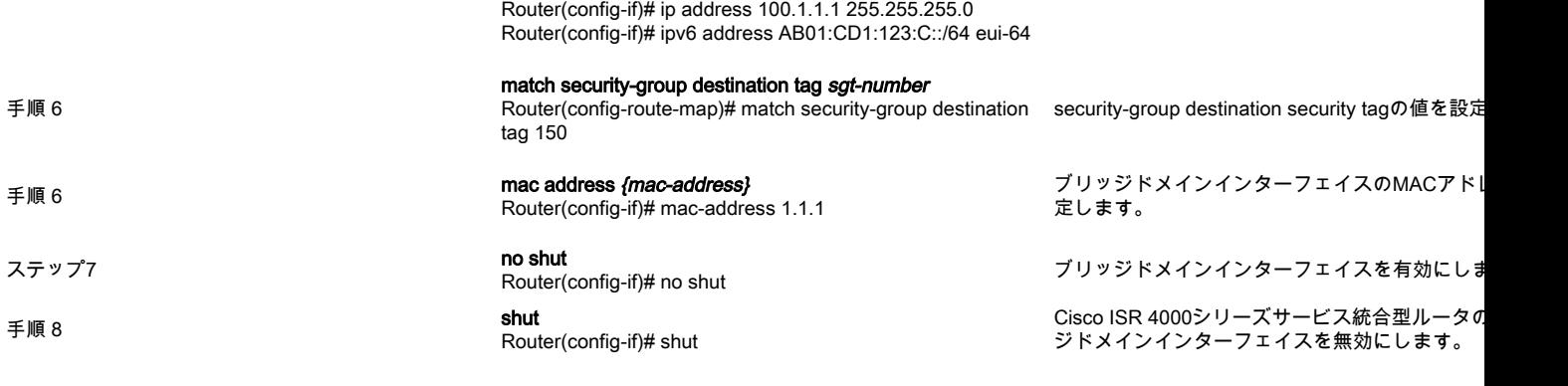

# ネットワーク図

![](_page_2_Picture_2.jpeg)

## 設定

インターフェイスBDI1 mac-address 0001.0001.0001 ip address 100.1.1.1 255.255.255.0 encapsulation dot1Q 100 最後 !

interface GigabitEthernet0/0/1 IPアドレスがありません negotiation auto service instance 100 ethernet encapsulation dot1q 100 bridge-domain 1 no shut !

### ISR4000-1 ISR4000-2

bridge-domain 1 no shut !

インターフェイスBDI1 mac-address 0002.0002.0002 ip address 100.1.1.2 255.255.255.0 encapsulation dot1Q 100 最後 ! interface GigabitEthernet0/0/0 IPアドレスがありません negotiation auto service instance 100 ethernet encapsulation dot1q 100

# MACアドレスの割り当て

Cisco ISR 4000シャーシのすべてのブリッジドメインインターフェイスは、共通のMACアドレスを共有します。ブリッジドメインの最初のブリッジドメイ ンインターフェイスには、MACアドレスが割り当てられます。その後、同じMACアドレスがそのブリッジドメインで作成されたすべてのブリッジドメイン インターフェイスに割り当てられます。

# ブリッジドメインインターフェイス設定の確認

手順の詳細

#### **1 show interfaces bdi**

BDI

Router# showlink interfaces bdi 1 BDI1upup **BDI0001.0001.0001**(bia 00c8.8bee.5993) **Internet address is 100.1.1.1/24** MTU 1500 bytes, BW 1000000 Kbit/sec, DLY 10 usec, reliability 255/255, txload 1/255, rxload 1/255 **802.1Q VLANVlan ID 100** Keepalive not supported ARP type:ARPA, ARP Timeout 04:00:00 Last input 00:06:07, output 00:00:50, output hang never Last clearing of "show interface" counters never Input queue:0/375/0/0 (size/max/drops/flushes);Total output drops:0 Queueing strategy:fifo Output queue:0/40 (size/max) 5 minute input rate 0 bits/sec, 0 packets/sec 5 minute output rate 0 bits/sec, 0 packets/sec 30 packets input, 3366 bytes, 0 no buffer Received 0 broadcasts (0 IP multicasts) 0 runts, 0 giants, 0 throttles 0 input errors, 0 CRC, 0 frame, 0 overrun, 0 ignored 87 packets output, 22568 bytes, 0 underruns

0 unknown protocol drops 0 output buffer failures, 0 output buffers swapped out

 **2 show platform software interface fp active name**

Router# show platform software interface fp active name bdi 1

[Name]BDI1ID:8QFP ID:94096 **Type:BDISNMP ID:4, MTU:1,500** IP 100.1.1.1 IPV6:: Flags:ipv4 ICMPunreachablesno-redirectsno-info-replyno-mask-reply ICMP6 SMIUNKNOWN Authenticated-user: FRRID:65535 **ID:1** BDI0 vNetvNet0vNet0 unknown **AOMPASS** //BDI AOMID:109

 **3 show platform hardware qfp active interface if-name**

Router# show platform hardware qfp active interface if-name BDI1

Interface Name:BDI1 **Interface state:VALID** 8 QFP9 Rx uidb:32761 Tx uidb:32759  $\overline{0}$ 

BGPPA/QPPB :BGPPA/QPPBflags:0000 :BGPPAflags:0000

ipv4\_input enabled ipv4\_output enabled layer2\_input enabled layer2\_output enabled ess\_ac\_input

2 GIC FIA 65DB 69 cpp\_l2bd\_svr 41 icmp\_svr 43 ipfrag\_svr 44 ipreass\_svr 0:ipv4\_input FIA – CP:0x56432e2146c0 DP:0xead8fc80 IPV4\_INPUT\_DST\_LOOKUP\_ISSUE(M) IPV4\_INPUT\_ARL\_SANITY(M) IPV4\_INPUT\_DST\_LOOKUP\_CONSUME(M) IPV4\_INPUT\_FOR\_US\_MARTIAN(M) IPV4\_INPUT\_LOOKUP\_PROCESS(M) IPV4\_INPUT\_IPPOTIONS\_PROCESS(M) IPV4\_INPUT\_GOTO\_OUTPUT\_FEATURE(M) 1:ipv4\_output FIA – CP:0x56432e213fb8 DP:0xead9d100 IPV4\_VFR\_REFRAG(M) IPV4\_OUTPUT\_L2\_REWRITE(M) IPV4\_OUTPUT\_FRAG(M) BDI\_VLAN\_TAG\_ATTACH BDI\_LAYER2\_LOOKUP\_GOTO LAYER2\_BRIDGE BDI\_OUTPUT\_GOTO\_OUTPUT\_FEATURE IPV4\_OUTPUT\_DROP\_POLICY(M) DEF\_IF\_DROP\_FIA(M) 8 - layer2\_input FIA – CP:0x56432e214d80 DP:0xead83080 LAYER2\_INPUT\_SIA(M) LAYER2\_INPUT\_LOOKUP\_PROCESS(M) LAYER2\_INPUT\_GOTO\_OUTPUT\_FEATURE(M) 9:layer2\_output FIA – CP:0x56432e214000 DP:0xead9c880 BDI\_VLAN\_TAG\_ATTACH BDI\_LAYER2\_LOOKUP\_GOTO LAYER2\_BRIDGE BDI\_OUTPUT\_GOTO\_OUTPUT\_FEATURE LAYER2\_OUTPUT\_DROP\_POLICY(M) DEF\_IF\_DROP\_FIA(M) 14:ess\_ac\_input FIA – CP:0x56432e2140d8 DP:0xead9af00 PPPOE\_GET\_SESSION ESS\_ENTER\_SWITCHING PPPOE\_HANDLE\_UNCLASSIFIED\_SESSION DEF\_IF\_DROP\_FIA(M)

#### **4 debug platform hardware qfp feature**

Router# debug platform hardware qfp active feature l2bd client all

#### CPP L2BD

#### **5 platform trace runtime process forwarding-manager module**

Forwarding ManagerForwarding Manager Route ProcessorEmbedded Service Processor(ESP)

Router(config)# platform trace runtime slot F0 bay 0 process forwarding-manager module interfaces level info

#### **6 platform trace boottime process forwarding-manager module interfaces**

Route Processor Forwarding ManagerForwarding Manager Route ProcessorFRPEmbedded Service Processor(ESP)

Router(config)# platform trace boottime slot R0 bay 1 process forwarding-manager forwarding-manager level max

# テクニカルサポート

#### 説明 しょうしょう しょうしょう しょうしょう しょうしゅう しょうしゅう しょうしゅう しょうしゅう しょうしゅう しょうしゅう しょうしゅう しょうしゅう しょうしゅう

シスコのサポートおよびドキュメントWebサイトでは、ドキュメント、ソフトウェア、およびツールをダウンロードするためのオンラインリソースを提供しています Support and Documentation Webサイトのほとんどのツールにアクセスするには、Cisco.comのユーザIDとパスワードが必要です。